*Connecting and Advancing Health Sciences*

# **www.karger.com** 使用指南

## [中文主页](http://www.karger.cn/)

<http://www.karger.cn> <https://www.karger.com/cn>

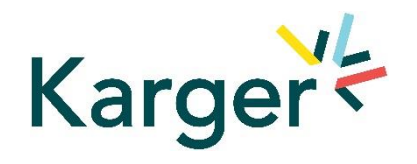

目录

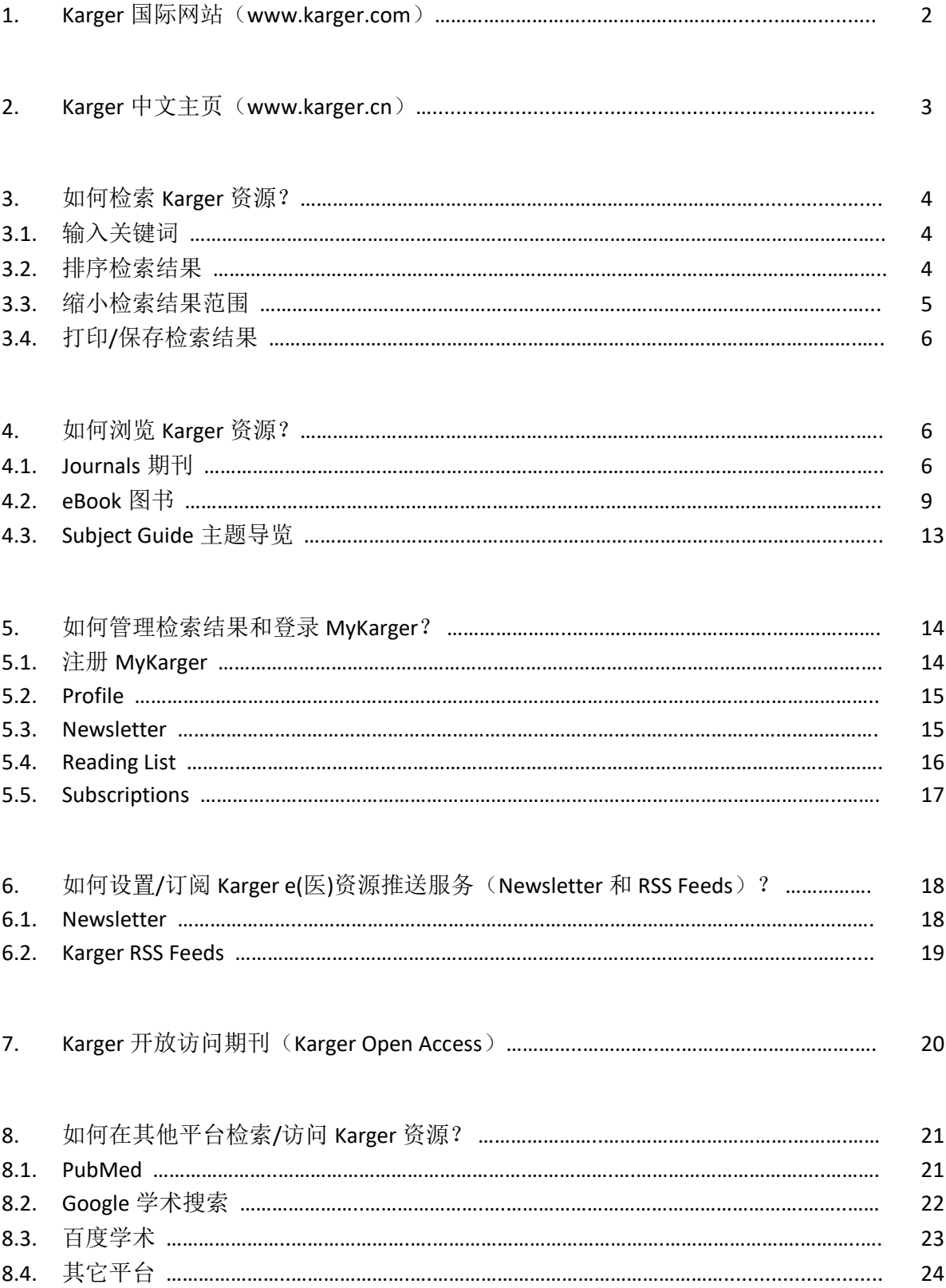

#### **1. Karger** 国际网站(**www.karger.com**)

Karger 主页具有快捷导航特点,整个网站的页面顶端和底端的导航工具皆保持不变。

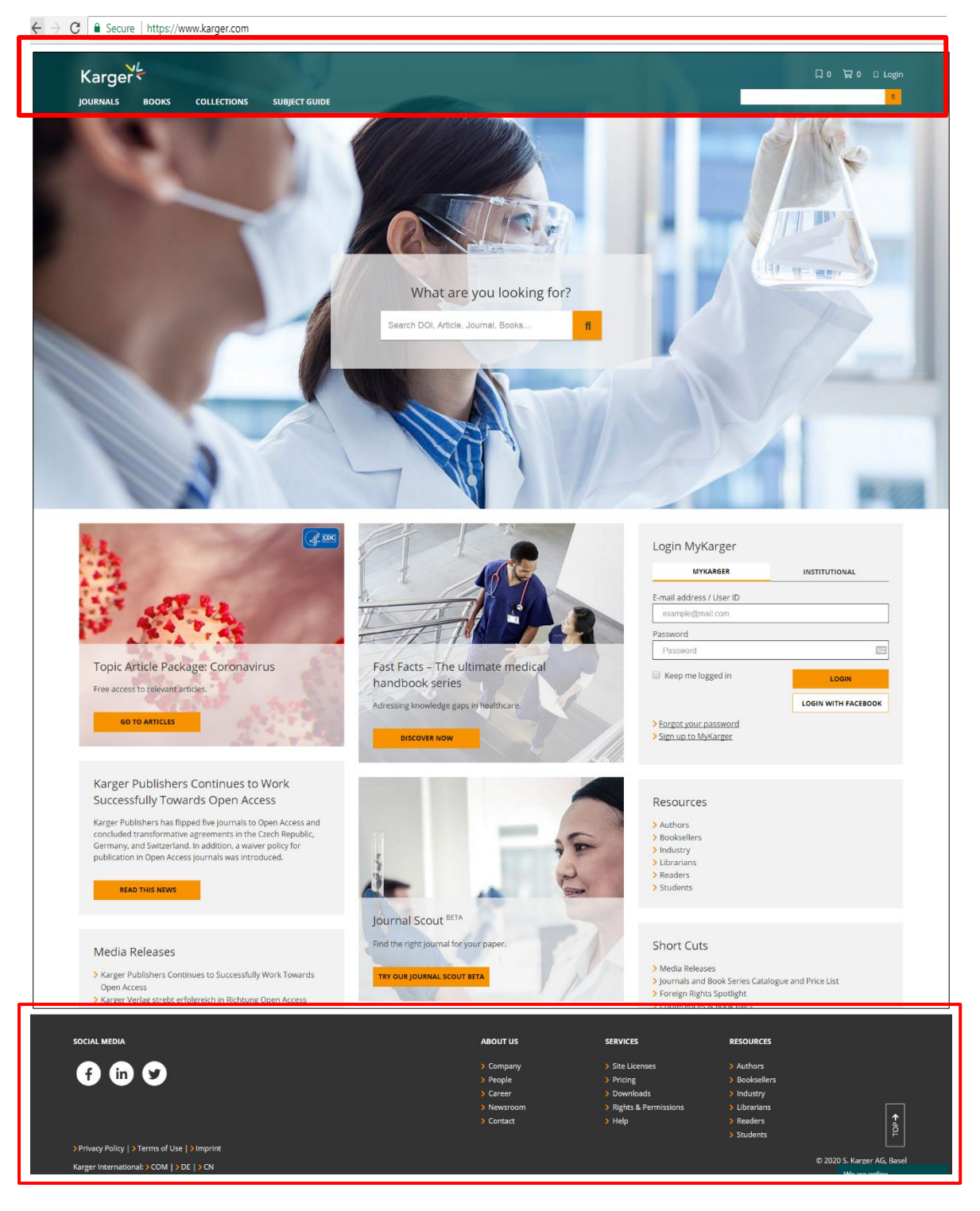

#### **2. Karger** 中文主页(**[www.karger.cn](http://www.karger.cn/)**)

中国地区用户,可以选择登录 [http://www.karger.cn](http://www.karger.cn/) 或 <https://www.karger.com/cn> 进入中 文主页。

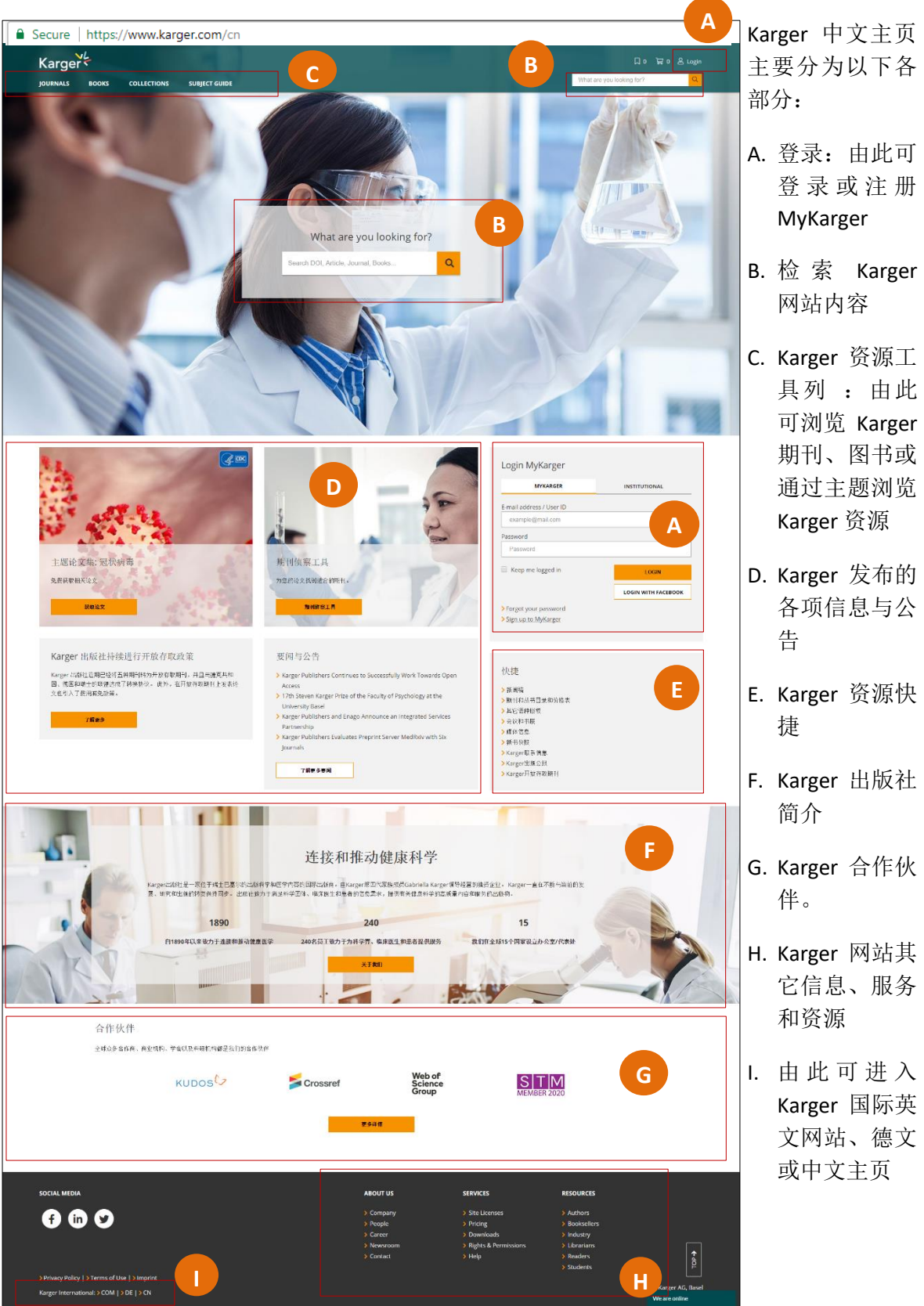

#### **3.** 如何检索 **Karger** 资源?

3.1. 输入关键词: 在检索框中输入关键词、期刊、作者或标题等文章的信息后按回车键 (Enter)进行检索。例如: 输入"HIV", 共找到 4517 笔相关的文章。

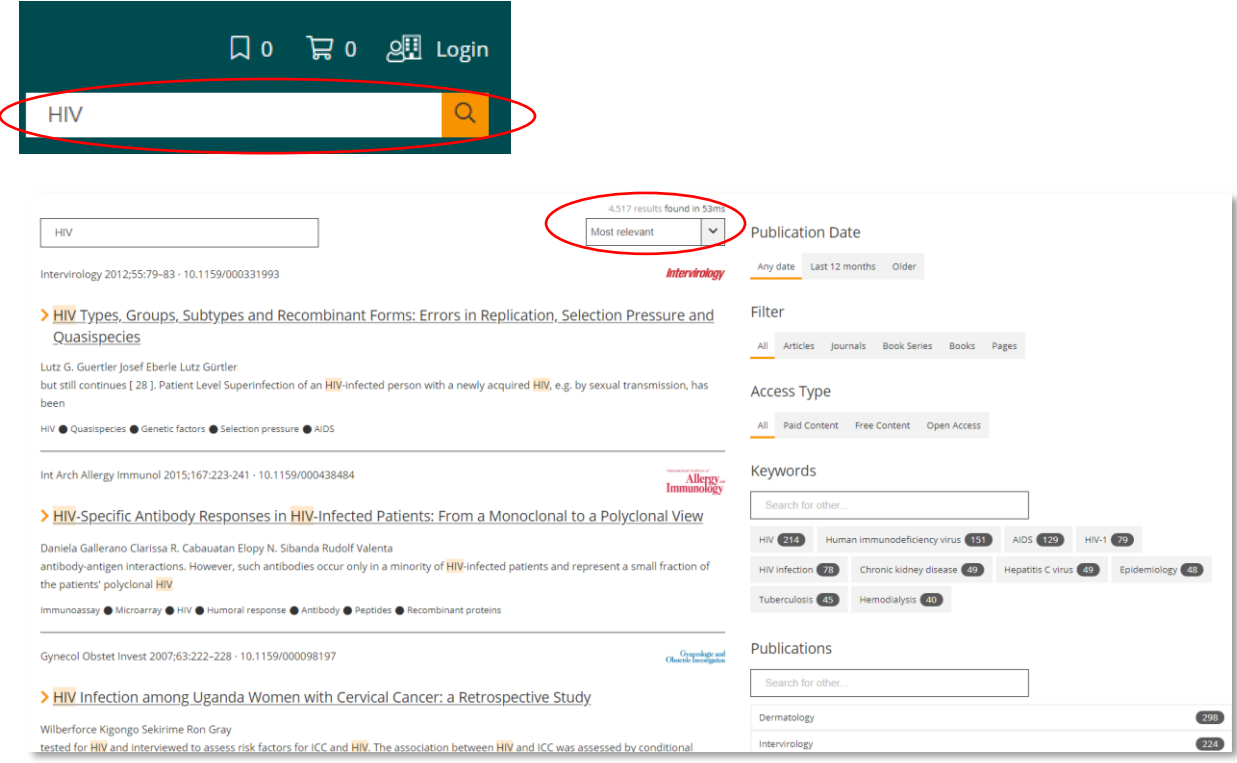

3.2. 排序检索结果:检索结果可以选择依照相关度(More relevant)、新颖度(Newest first)以及点 阅率(Highest hits)排序显示。

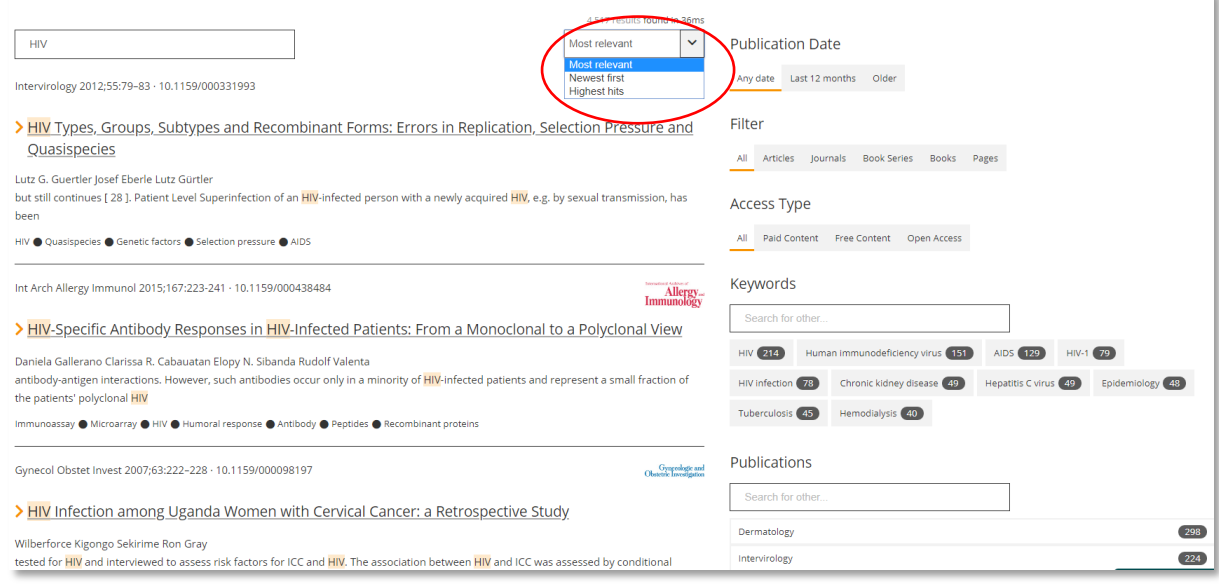

3.3. 缩小检索结果范围: 可以选择依照出版日期(Publication Date)、资源的类型(Filter)、 访问的类型(Access Type)、关键词(Keywords)、该文章所在的刊物(Publications)、 作者(Authors)和年份(Year)缩小检索结果的范围。

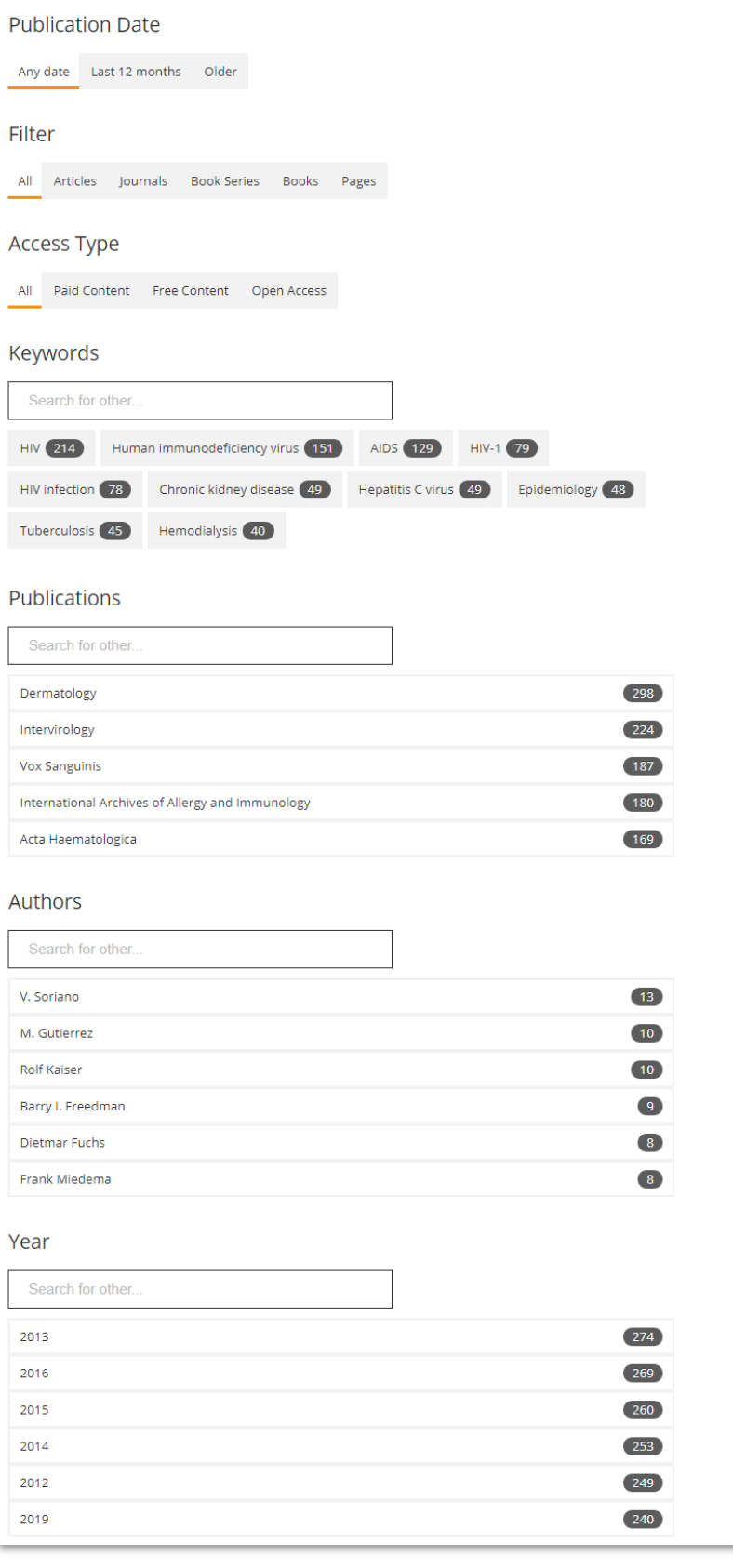

3.4. 打印/ 保存检索结果: 您可将检索结果直接打印或保存到"Reading List"以方便阅读。

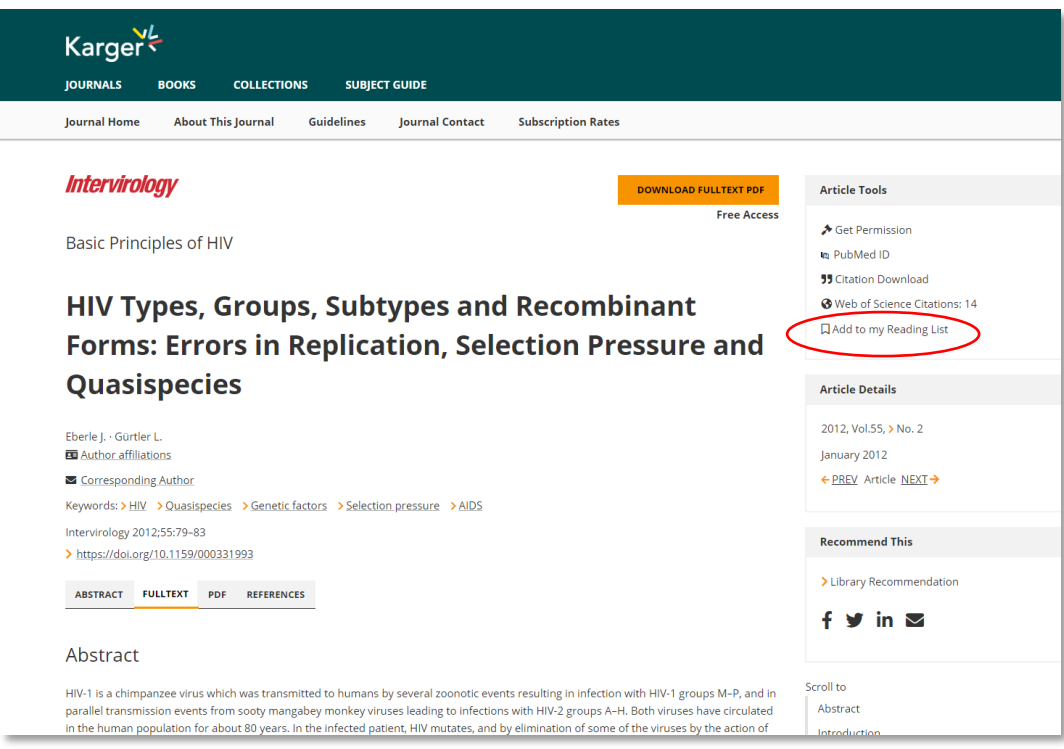

#### **4.** 如何浏览 **Karger** 资源?

从 Karger 资源工具列点选要浏览的 Karger 资源, 包括期刊、图书和主题导览。

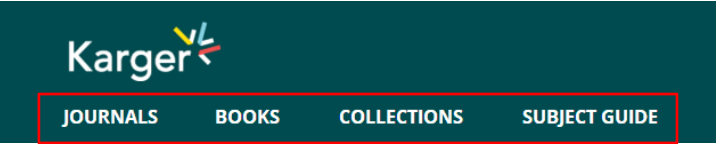

#### 4.1. Journals 期刊

您可以在期刊索引浏览所有 Karger 出版的期刊。您可以依类型或主题任意筛选浏览订阅 期刊、开放存取和已经停刊的期刊。

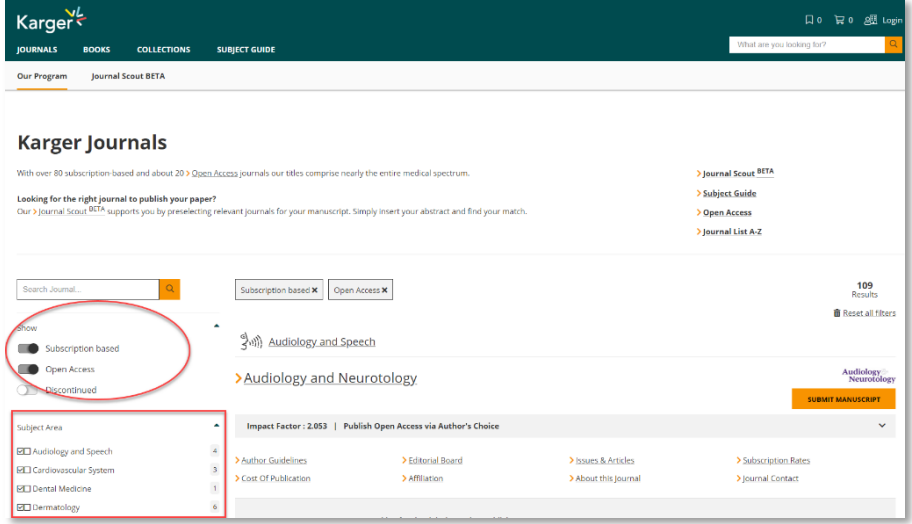

**Editor's Choice**(主编推荐**/**编辑部精选):在期刊主页点击浏览免费的编辑精选章节 (Editor's Choice),或按年份浏览该刊的各卷期文章,包括现刊、过刊和回溯期刊。

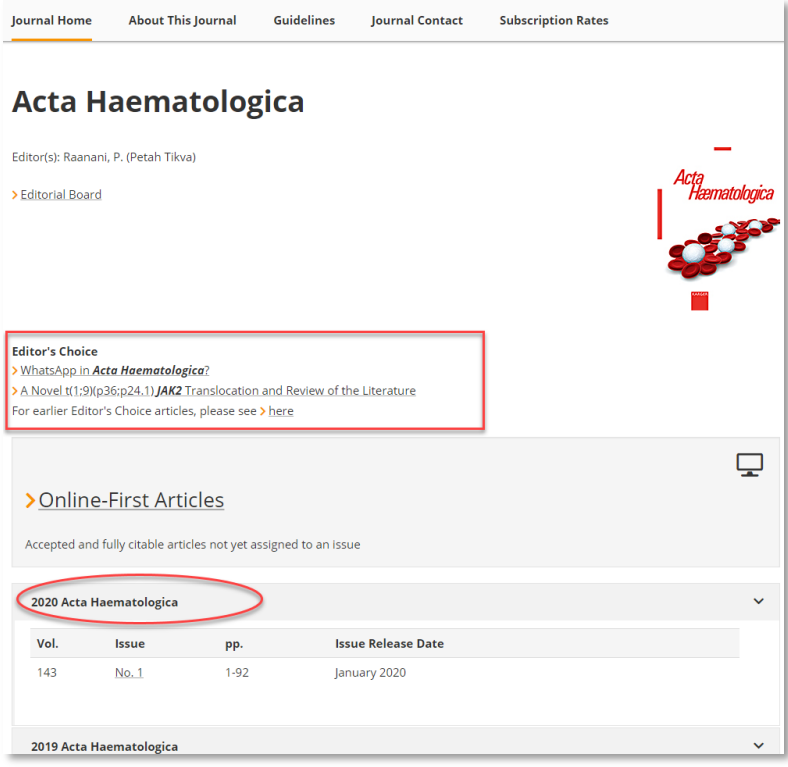

Online-First (在线优先出版): Karger 的期刊文章为在线优先出版,而后印刷纸本。 在线优先文章(Online First Articles)是指该文章在分配到一个特定的卷期之前, 在线优先 发行,备有 DOI (Digital Object Identifier)数字对象标识符。您可以在期刊主页点击 "Online First Articles",阅读在线优先发行的文章。

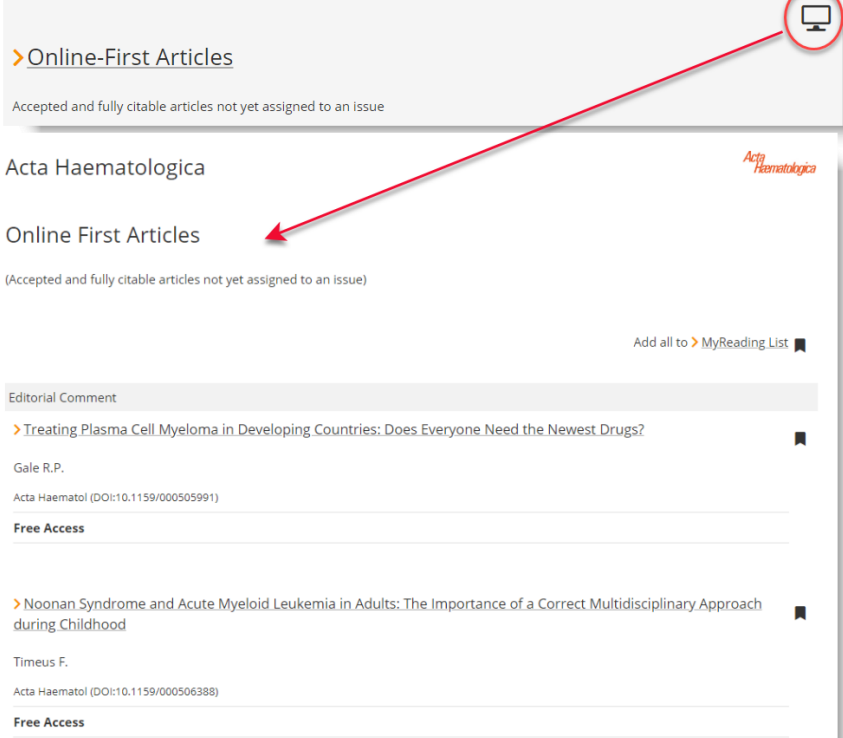

**Reading List**(阅读清单):按年份卷期点击进入期刊目次,您可以选择将文章加入"阅 读清单" (Reading List), 方便阅读和管理。

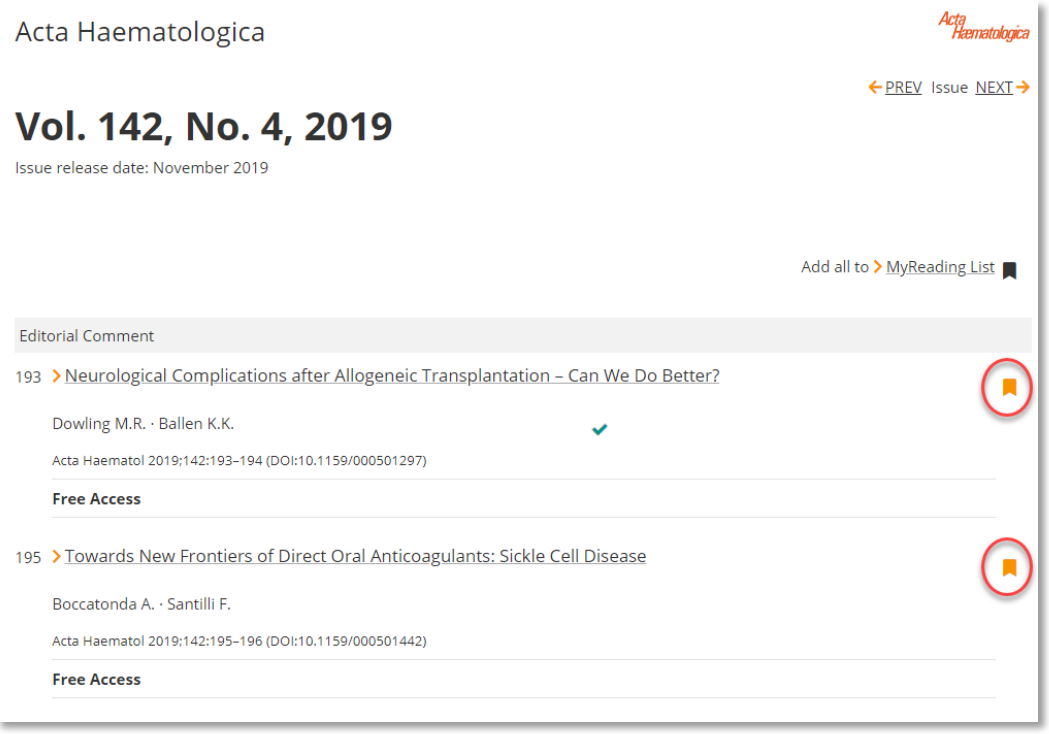

**Article Tools**(文章辅助工具列):期刊文章右端的文章辅助工具列,可供链接到 PubMed、 下载书目信息、加入/移除"Reading List"或申请重复使用内容权限。

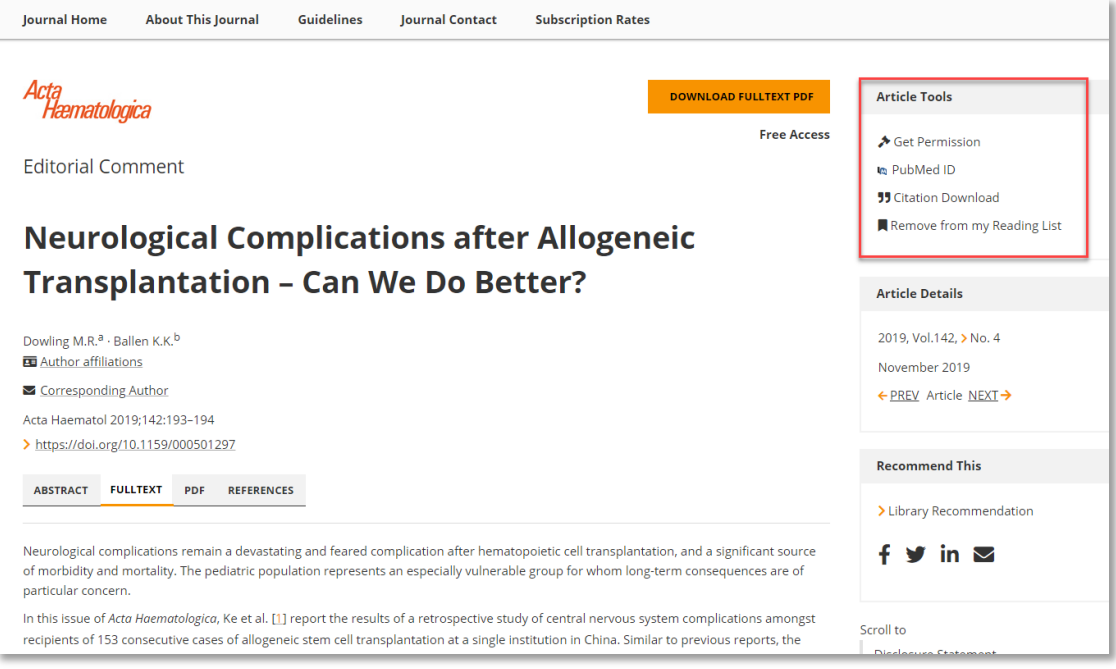

您可以选择下载 PDF 格式的文章, 或向下滚动鼠标, 在每篇文章的右侧有方便阅读的工 具列,可轻易链接到 HTML 格式的各个章节。

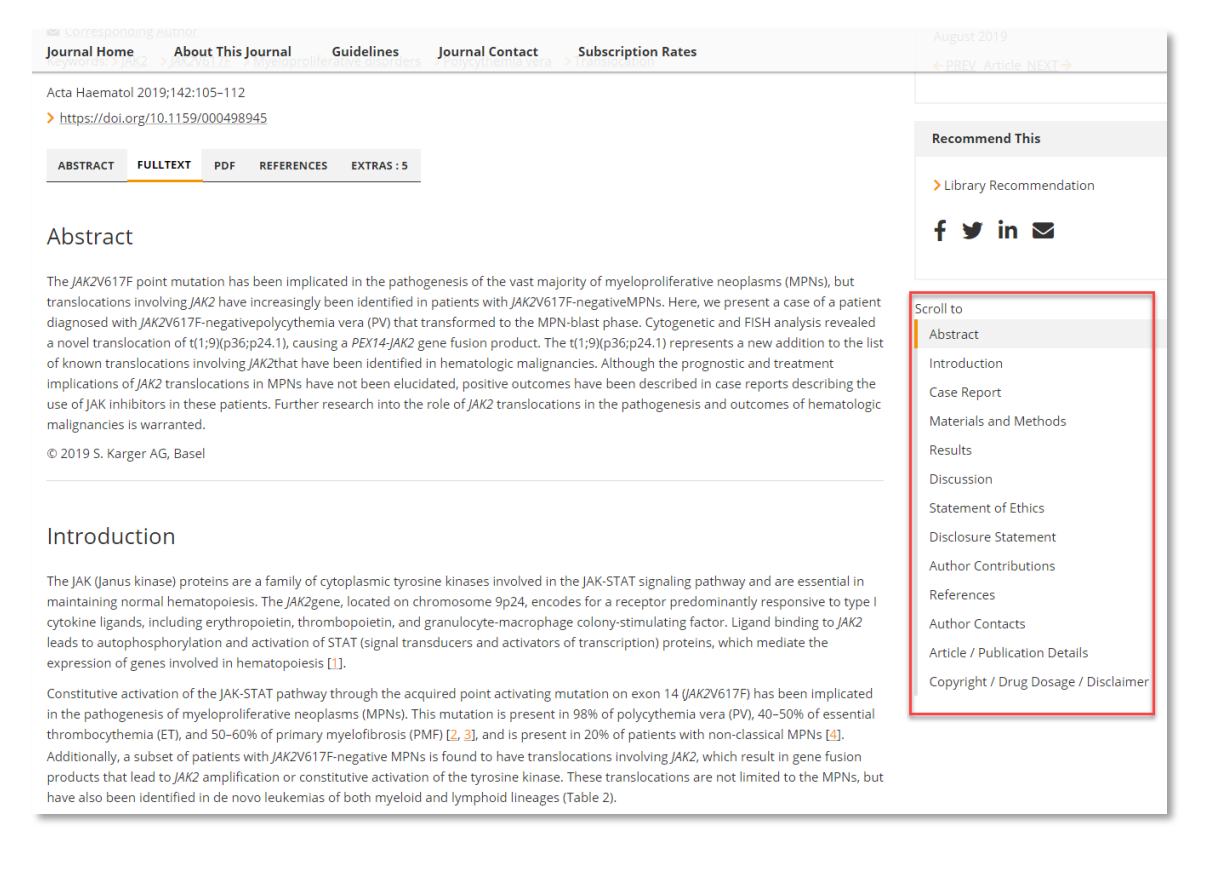

#### 4.2. Books 图书

您可以选择浏览所有图书(Complete Title Index)、丛书(Series)、非丛书(Non-Series Books)或是最新图书信息(News),并按字母顺序索引浏览各别图书/丛书。

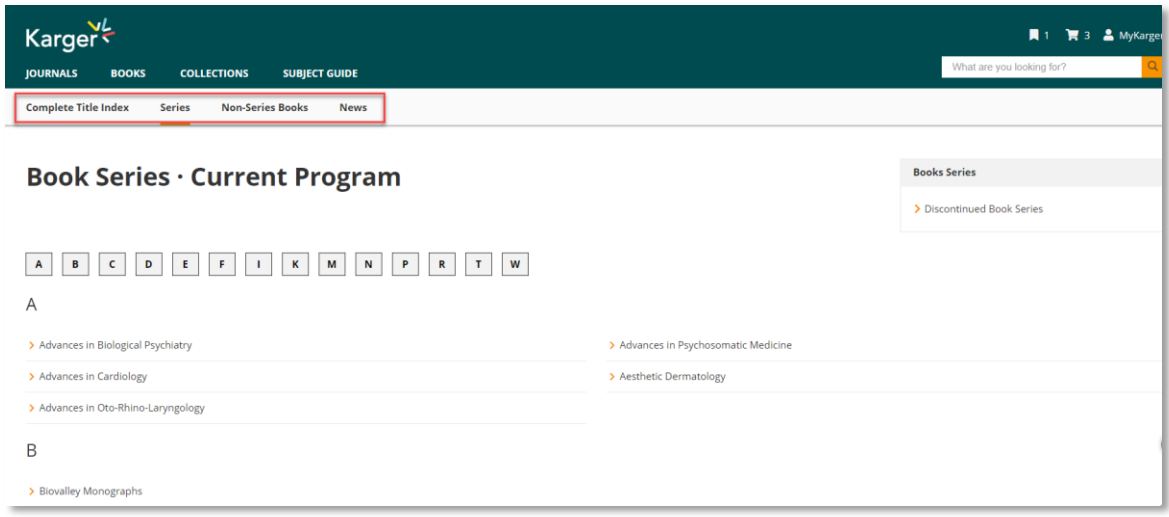

例如, 在丛书索引点击 丛书"Advances in Oto-Rhino-Laryngology", 并在丛书主页 (Series Home)下浏览该丛书的个别图书。点击图书标题,进入图书主页(Book Home) 获取更多该图书信息, 抑或点击在线目次(Online Access TOC), 直接浏览该图书的目次。

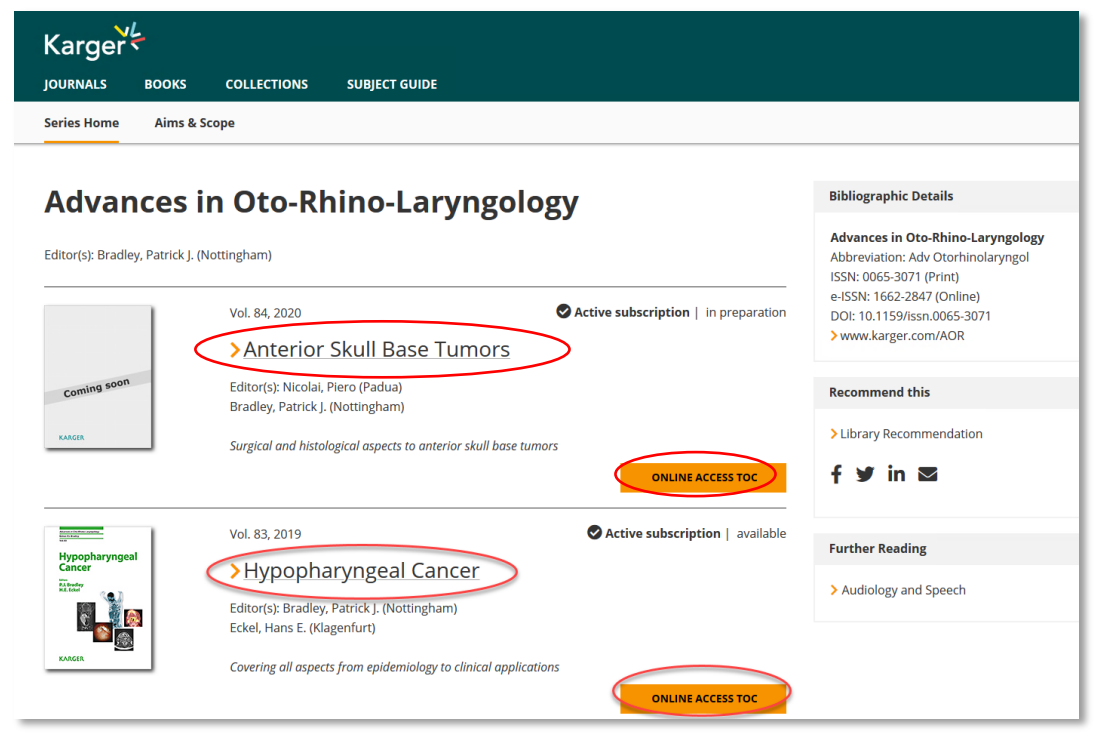

在图书主页(Book Home)可以查看该图书的详细信息(Book Details)和目次(Table of Content),并由目次进入阅读全文。

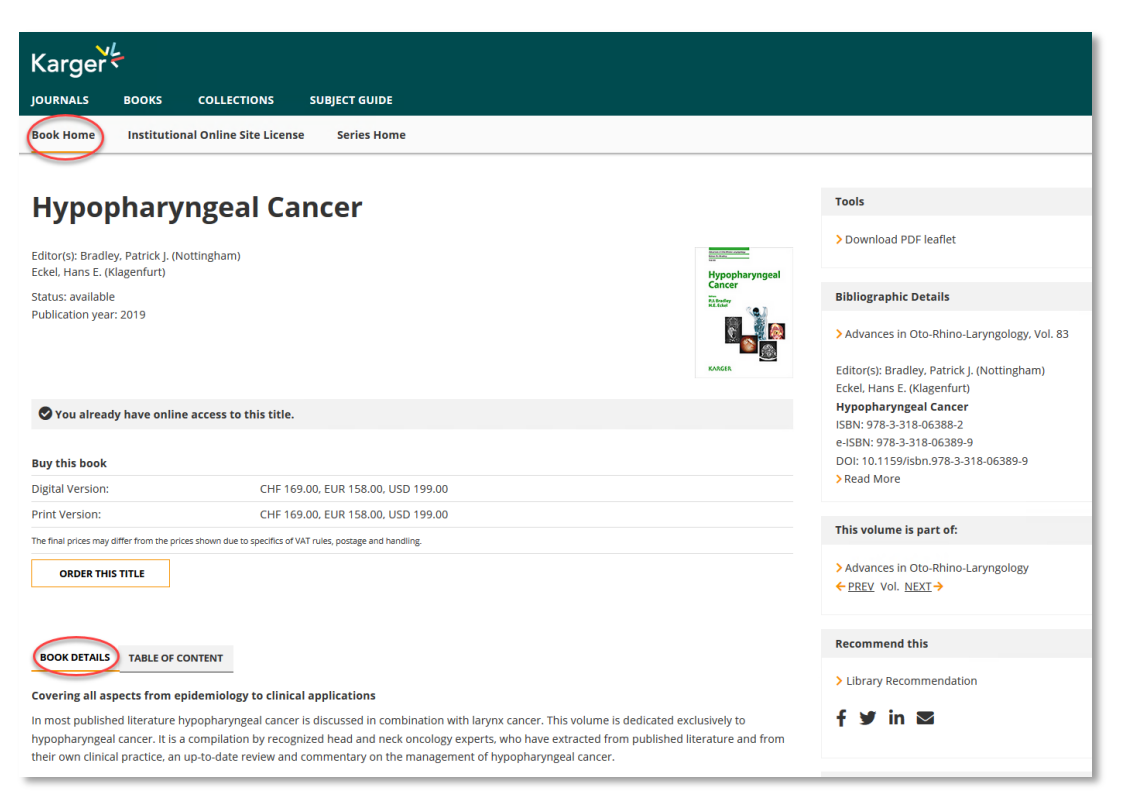

您可以选择使用 ePub 格式阅读整本图书,或是依照目次以 HTML 或 PDF 格式阅读个别章 节。

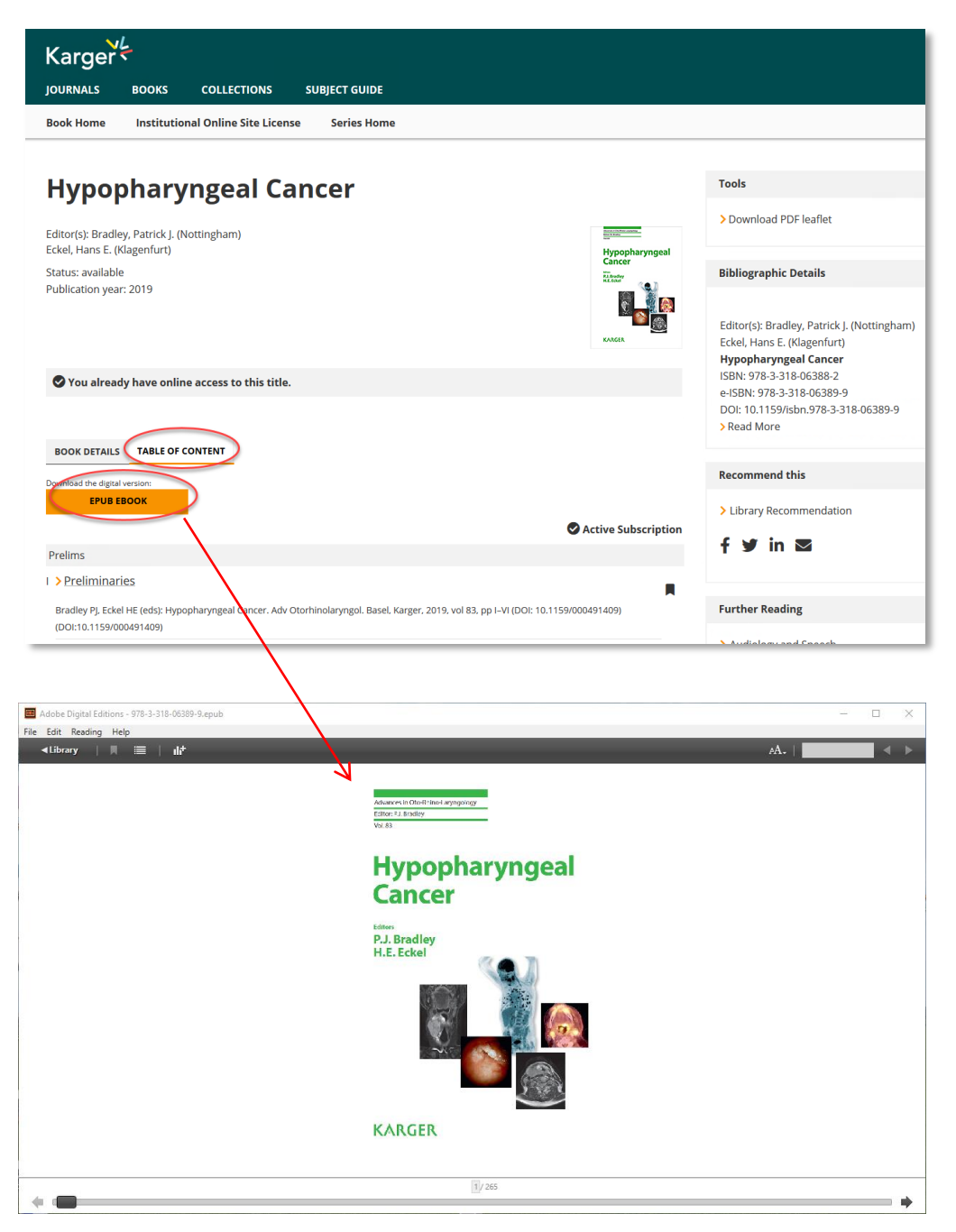

进入图书个别章节,选择阅读 HTML 全文(Fulltext)或下载 PDF 格式全文。PDF 格式的文 章会附上下载日期和用户信息, 例如 IP 地址、姓名。

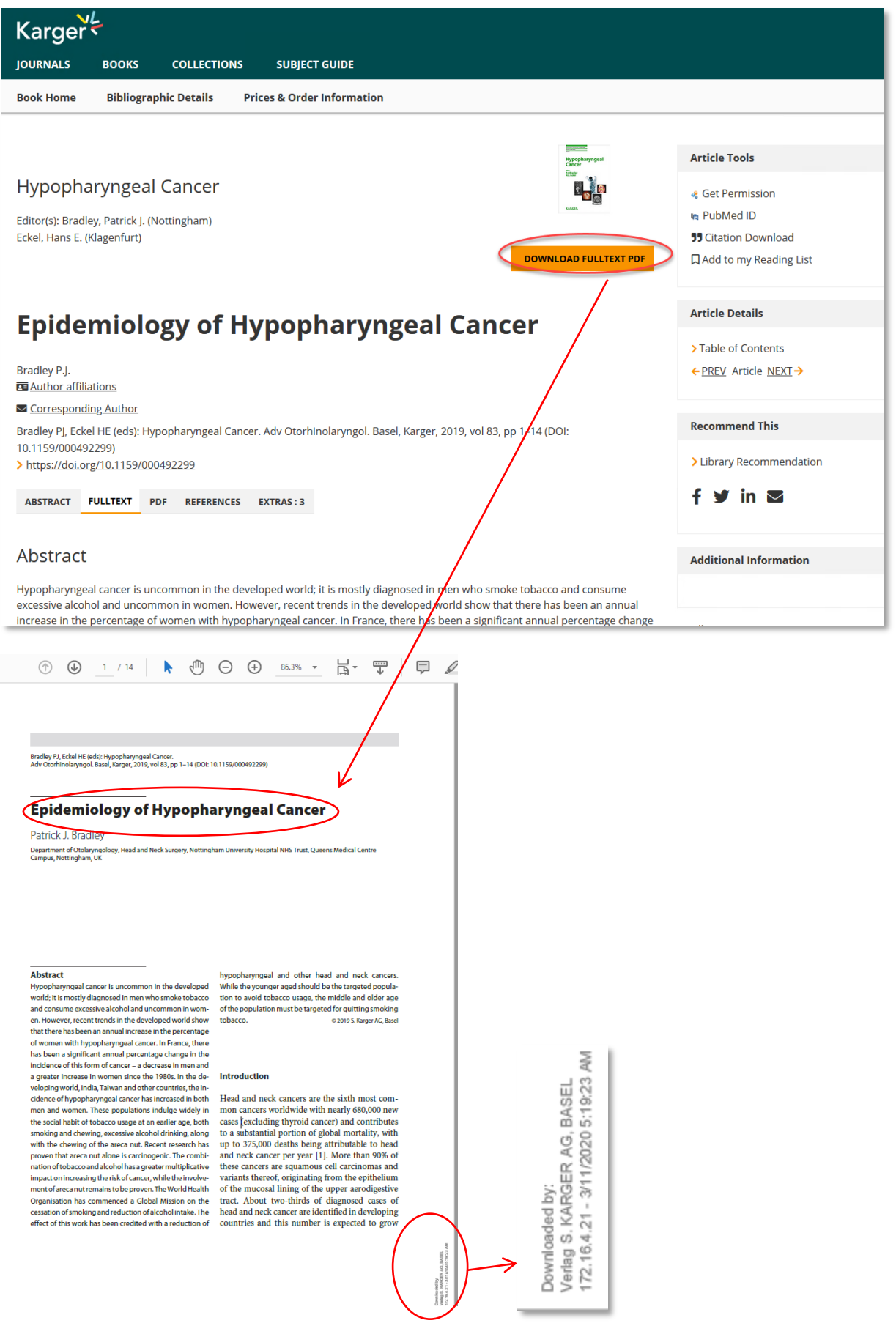

#### 4.3. Subject Guide 主题导览

您可以在主题索引按照字母顺序排列的生物医学专科浏览各类资源。

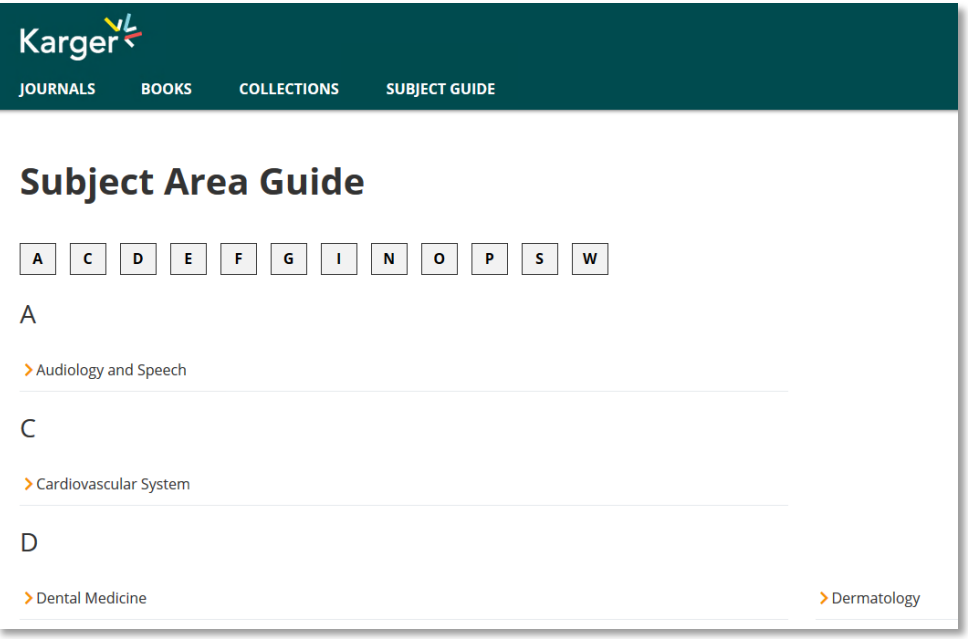

每个专科下包括对该领域的说明、会议公告、相关文章、期刊和图书出版物。

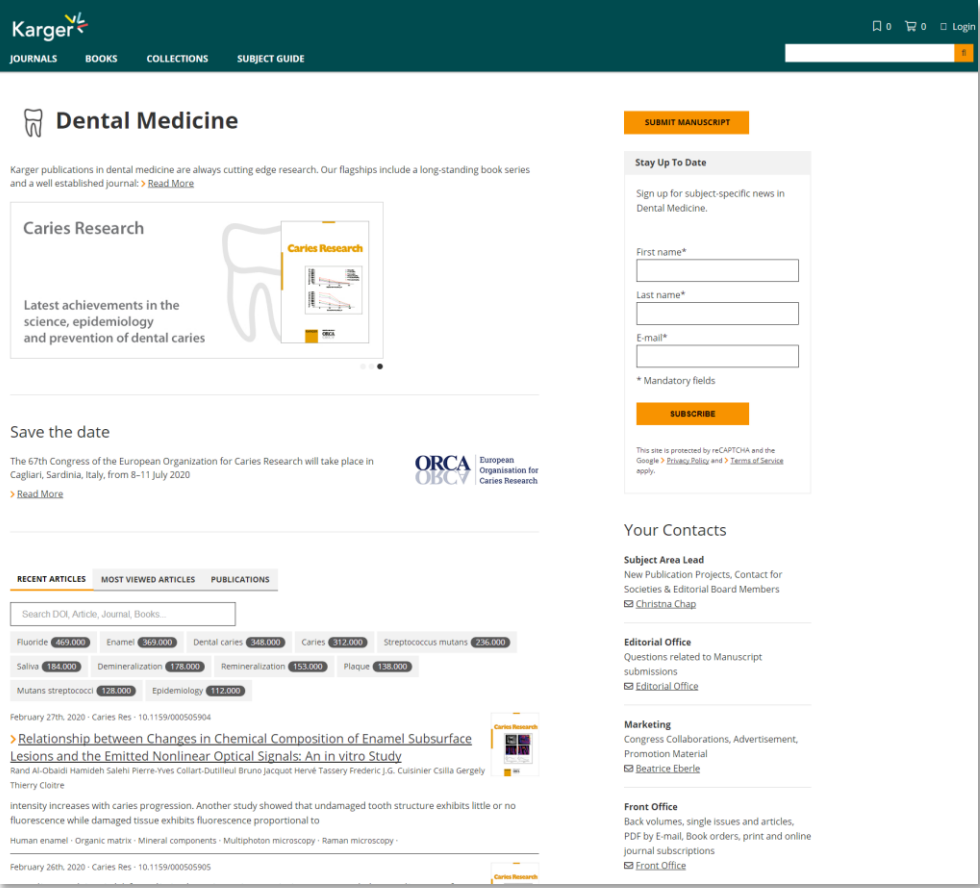

#### **5.** 如何管理检索结果、登录 **MyKarger ?**

#### 5.1. 注册 MyKarger

个人用户可以在 Karger 网站注册以便管理检索结果和使用特殊服务。注册账号请在 Karger 网站点击注册(Sign up to MyKarger),以简单的三步骤填写您的个人信息和设置 密码, 即可完成注册。

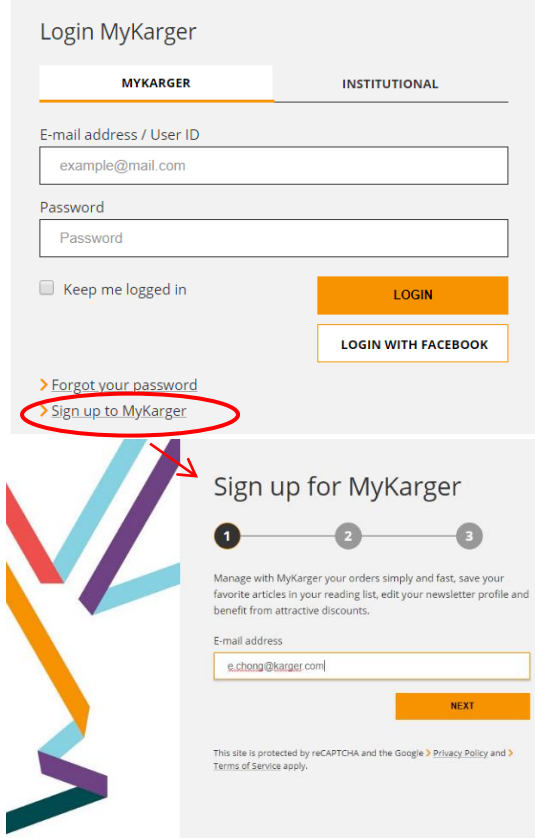

注册成功后, 在 Login MyKarger 填写个人账号密码, 单击登录(Login)以访问 MyKarger。

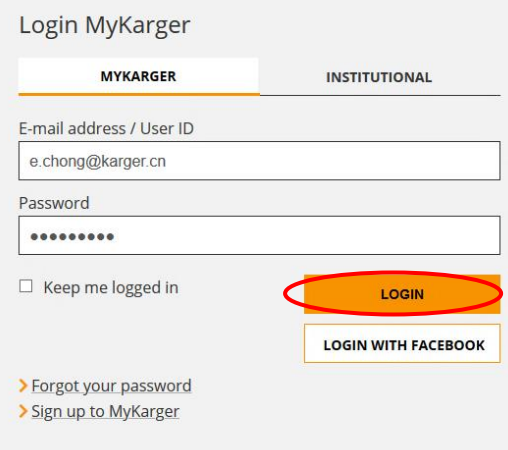

MyKarger 各项服务:登录 MyKarger 后,您可以在 MyKarger 使用的服务包括 Newsletter、 Reading List、Subscriptions 和 Orders 等服务。

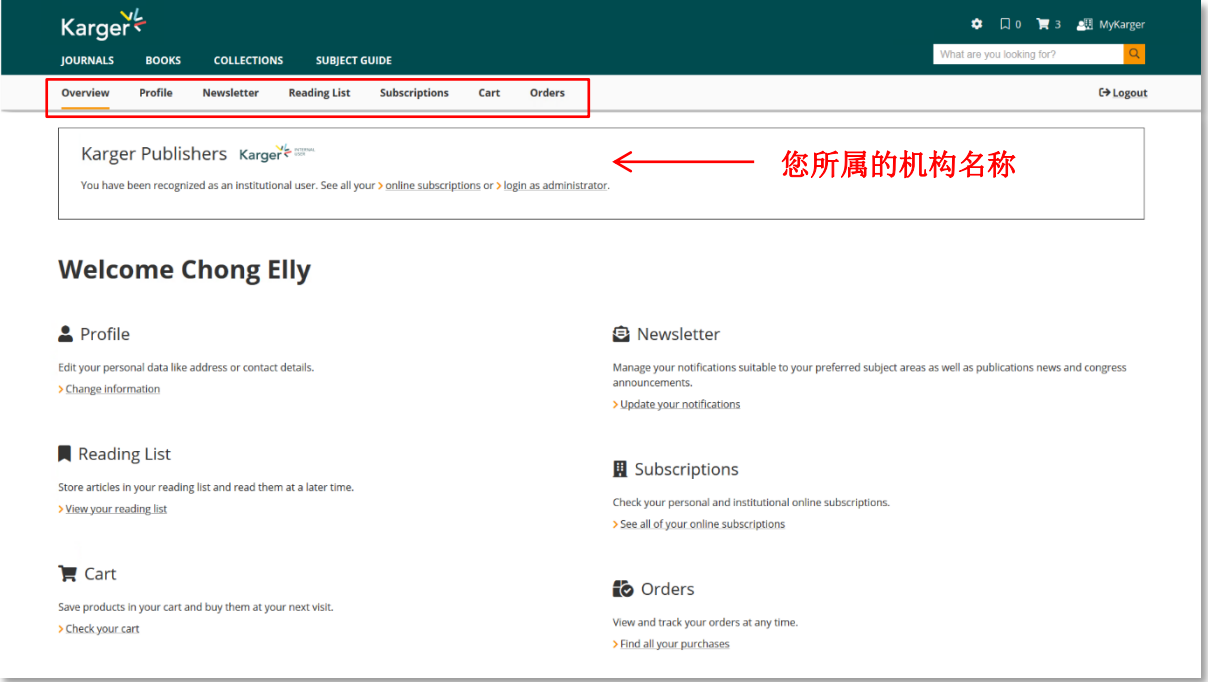

5.2. Profile: 您可以在 Profile 修改账号密码和寄件地址。

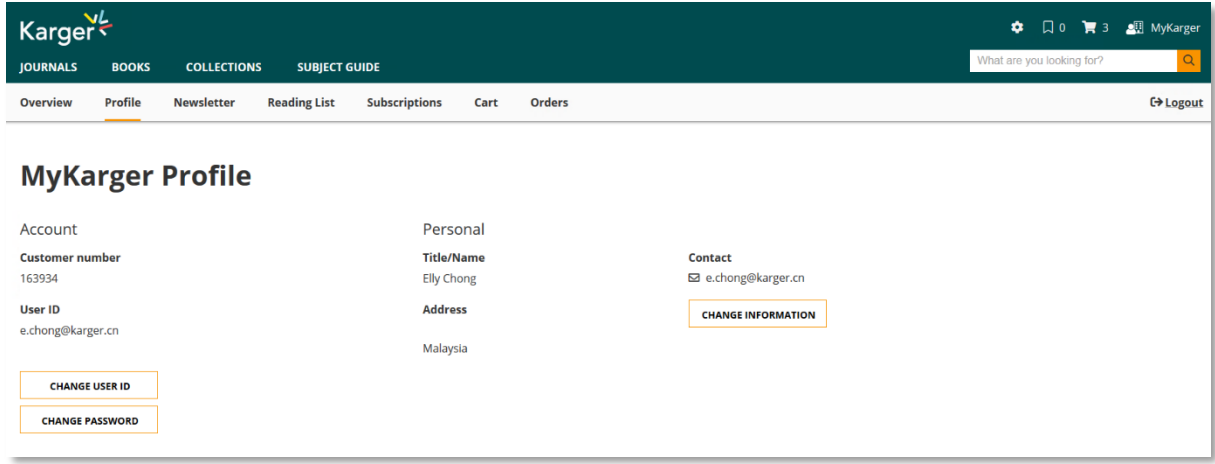

5.3. Newsletter: 在您的 MyKarger 账户中, 可以同时设置目次推送服务和各项新闻通讯, 以获 得免费的自动通报服务。欲收到兴趣领域的文献目次,可以在特定主题的新闻(Subject-Specific News)区域,依主题勾选"TOC Alerts"。如果您对书籍和丛书、国会公告或特别 优惠出版物的新闻感兴趣,请选择"Subject Area News"。(参阅 6.1.)。

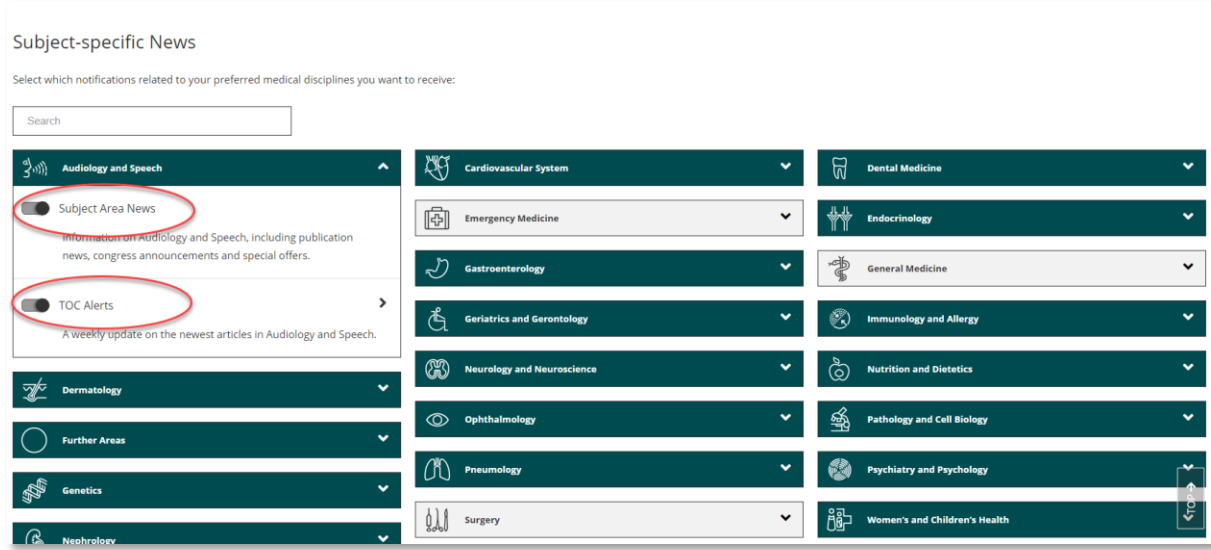

- 5.4. Reading List: 登录个人账号密码后, 您可以将检索结果保存到"Reading List"。
	- 1)在该期刊文章右端的文章辅助工具列勾选,
	- 2) 或在期刊目次勾选, 将单篇或多篇文章保存到"Reading List"。

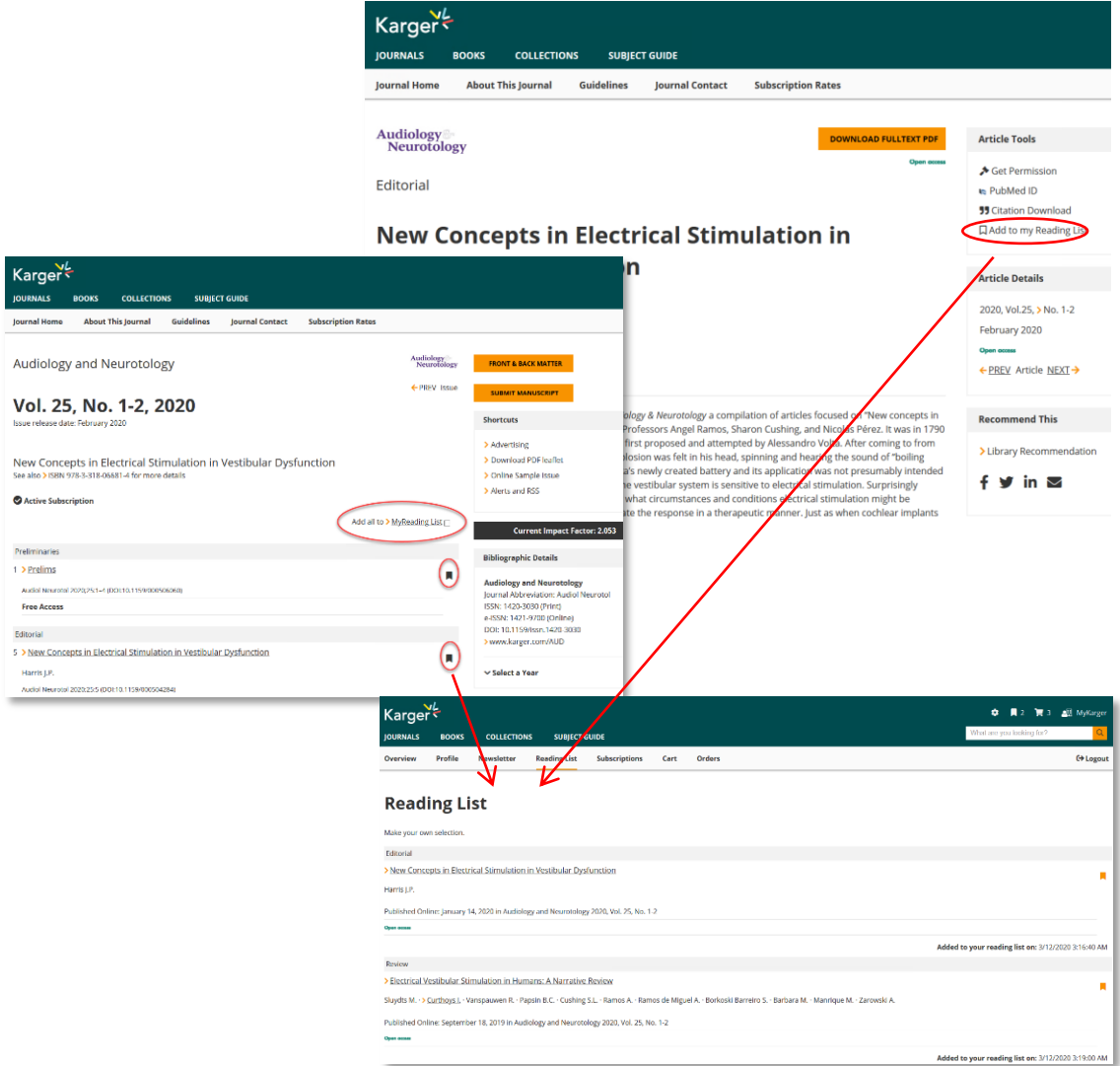

5.5. Subscriptions: 提供使用者查看个人购买或机构订阅的 Karger 资源。系统允许双重登录, 即用户可以通过他们的图书馆(经 IP 认证)登录,同时也可以通过个人的账号和密码登 录 MyKarger。"Subscriptions"只列出从机构认证途径访问的资源,当通过登录为个人用 户,将可加上个人订购清单。

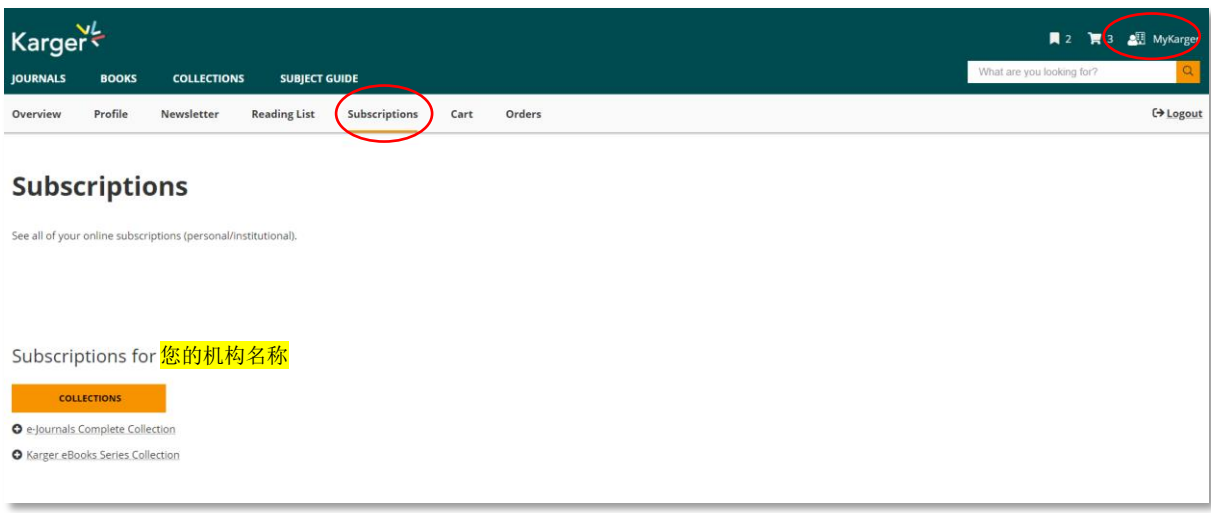

#### **6.** 如何设置**/**订阅 **Karger e(**医**)**资源推送服务(**Newsletter** 和 **RSS Feeds**)?

#### **6.1. Newsletter (**医学信息通报**)**

您必须在 Karger 网站注册一个账号,用于登录 MyKarger 以设置或修改 Newsletter 服务。 (参阅 5.1.)

单击Newsletter进入该页面,设置您要收到的项目。

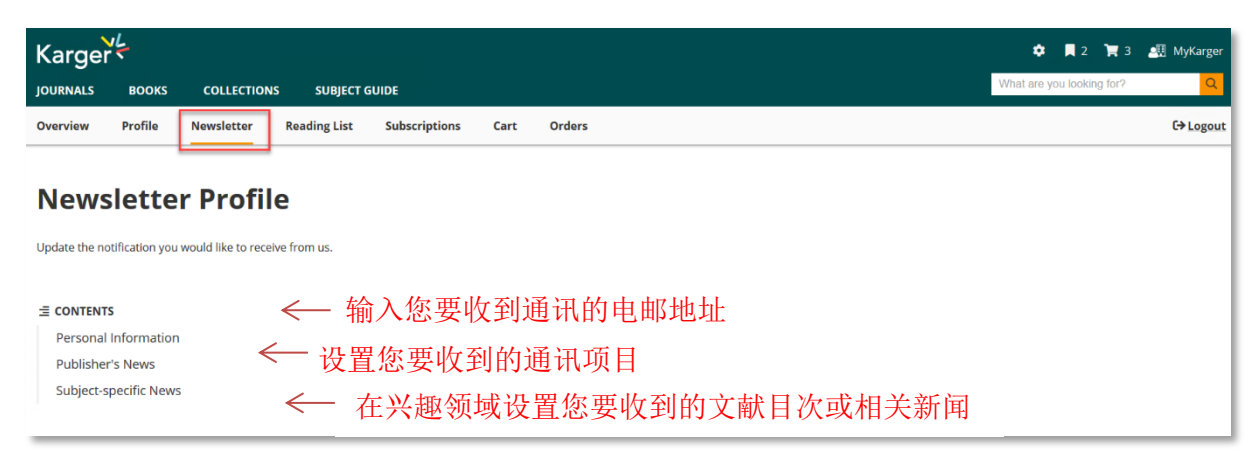

欲收到兴趣领域的文献目次,可以在特定主题的新闻(Subject-Specific News)区域,依主 题勾选"TOC Alerts"。如果您对书籍和丛书、国会公告或特别优惠出版物的新闻感兴趣, 请选择"Subject Area News"。

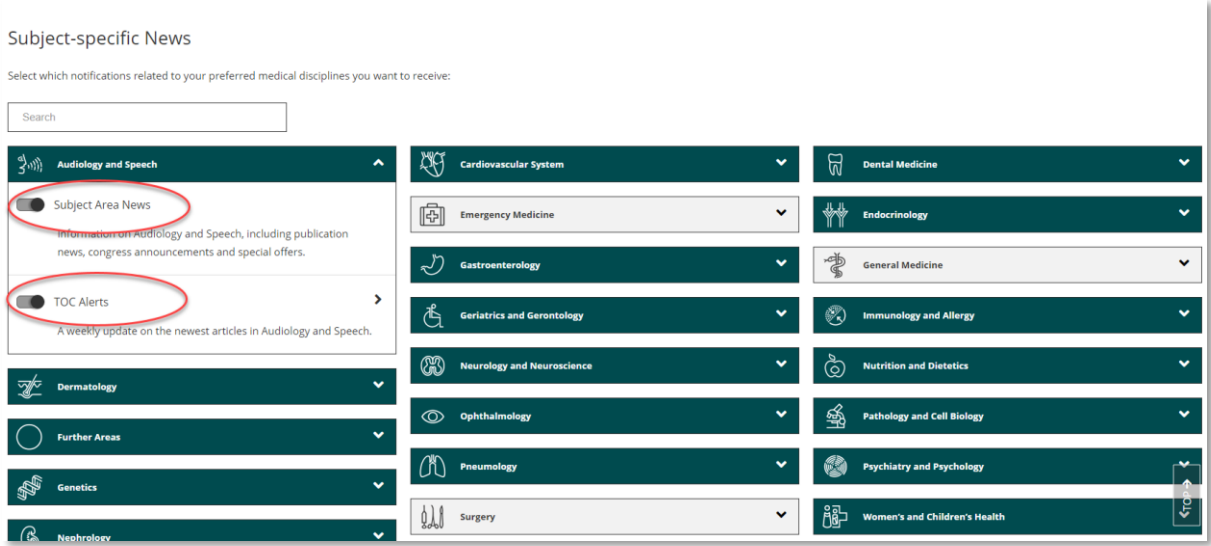

#### **6.2. Karger RSS Feeds**(新知推送订阅)

Karger RSS Feeds定期提供并自动推送最近发表的20篇文章,您可以从链接直接访问该篇文 章。请以浏览器链接[www.karger.com/services/rssfeeds](http://www.karger.com/services/rssfeeds), 以订阅Karger RSS Feeds。

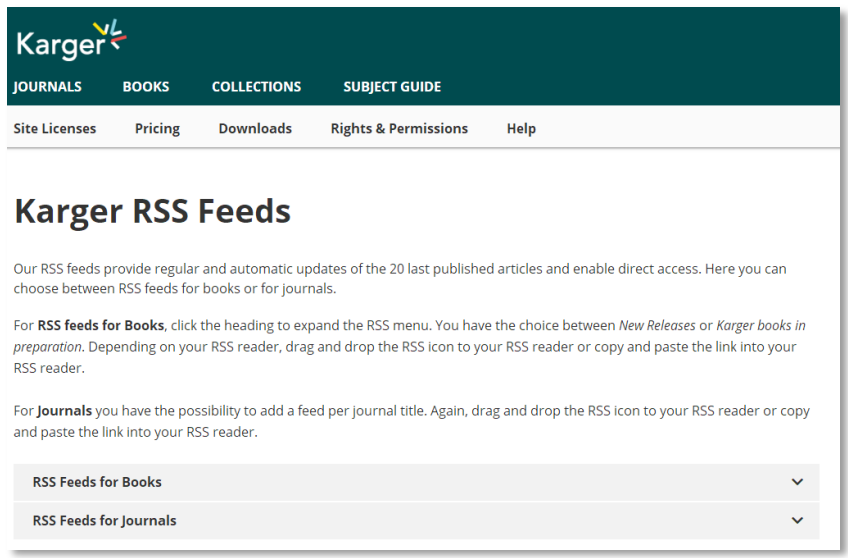

您可以选择订阅图书或期刊的RSS Feeds。

**1**)图书:对于订阅图书的RSS Feeds,请单击标题(RSS Feeds for Books)以展开RSS菜单, 您可以选择订阅新书或准备出版的图书。请根据您的RSS阅读器,将RSS图标拖放到您 的RSS阅读器,或将链接网址复制并粘贴到您的RSS阅读器中。

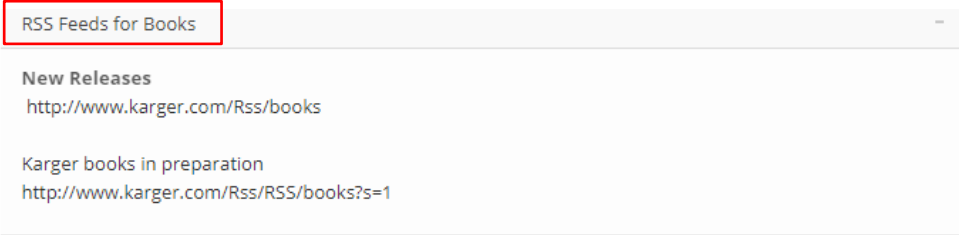

**2**)期刊:对于订阅期刊的RSS Feeds,您可以选择各别期刊目次的通报。请根据您的RSS 阅读器,将RSS图标拖放到您的RSS阅读器,或将链接网址复制并粘贴到您的RSS阅读 器中。

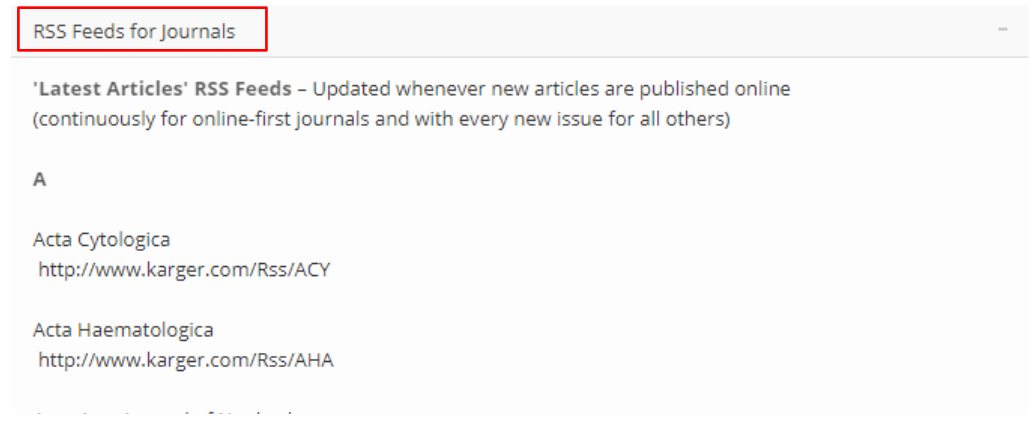

#### **7. Karger** 开放访问期刊(**Karger Open Access**)

从 2007 年开始, Karger 让学术界作者选择以开放访问方式出版他们的著作。目前, Karger 期刊出版计划已增至 20 余种完全开放访问期刊。此外,作者可以选择在任何一本 Karger 期刊中的 Author's Choice (Author's Choice™) 出版开放访问文章, 让世界各地的 读者可以在线免费阅读开放访问文章,并且下载、打印和在网络上共享。

您可以通过专属的"Karger 开放访问搜索入口"(Karger Open Access searchable gateway), 单独检索 Karger 开放访问的内容或查阅其相关信息。

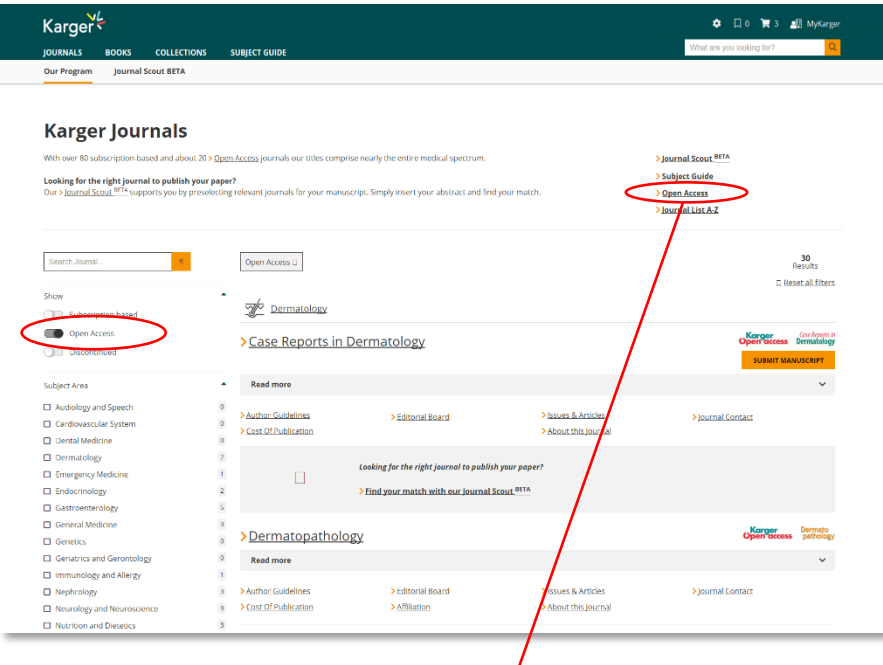

ν

Secure | https://www.karger.com/OpenAccess

| Karger                                                               |                          |                                                                                |                                        | MyKarger     |
|----------------------------------------------------------------------|--------------------------|--------------------------------------------------------------------------------|----------------------------------------|--------------|
| Search Gateway                                                       | <b>About Open Access</b> | <b>Benefits</b>                                                                | Submit                                 | About Karger |
|                                                                      |                          |                                                                                |                                        |              |
|                                                                      |                          |                                                                                | $\epsilon =$                           |              |
|                                                                      |                          | Searchable Gateway                                                             |                                        |              |
|                                                                      |                          |                                                                                |                                        |              |
|                                                                      |                          | Easier than ever to find the information you need from Karger's growing        |                                        |              |
|                                                                      |                          | collection of Open Access articles                                             |                                        |              |
|                                                                      |                          |                                                                                | Find Article                           |              |
|                                                                      |                          | Please enter Keyword, Title,                                                   |                                        |              |
|                                                                      |                          |                                                                                | Advanced Search                        |              |
|                                                                      |                          |                                                                                |                                        |              |
|                                                                      |                          |                                                                                |                                        |              |
| Karger Open Access Journals<br><b>Biomedicine Hub</b>                |                          | <b>Most Popular Articles</b><br>Suicidal Carbon Monoxide Poisoning Using Motor | Member/Sponsor of                      |              |
| Case Reports in Acute Medicine                                       |                          | Vehicle  Med Princ Pract 2019;28:490-492                                       | <b>CASPA</b> DOAJ KUDOS <sup>L</sup>   |              |
| Case Reports in Clinical Nutrition                                   |                          | Hydration and Obesity Prevention Obes Facts<br>2014;7(suppl 2):37-48           | Quick Links                            |              |
| Case Reports in Dermatology<br>Case Reports in Gastroenterology      | 2018;1:65-72             | The Trouble with CBD Oil Med Cannabis Cannabinoids                             | > For Authors                          |              |
| Case Reports in Nephrology and Dialysis<br>Case Reports in Neurology |                          | The Depression, Anxiety and Stress Scale (DASS-21) as                          |                                        |              |
| <b>CONTRACTOR COMMUNICATION</b>                                      |                          | a  Eur Addict Res 2017:23:260-268                                              | > For Institutions<br>N. Frankford and |              |

#### **8.** 如何在其它平台检索**/**访问 **Karger** 资源?

除了 Karger 网站, 您可以通过 PubMed、Google 学术搜索、Bing、Yahoo 等搜索引擎和 EDS 探索服务平台 (EBSCO Discovery Service)检索到 Karger 资源。

#### 8.1. PubMed

通过 IP 地址控制, 可从 PubMed 轻易的链接至 Karger 网站, 获取您图书馆购买的期刊全 文。您可以从 PubMed 直接连接到 [www.karger.com](https://www.karger.com/) 获取期刊内容。若您搜索的文章是 Karger 的资源:

- 点击文章题名旁的 Karger 图标链接到 Karger 网站, 或
- 滚动鼠标至摘要的下缘,拉开"LinkOut",查看其它的链接

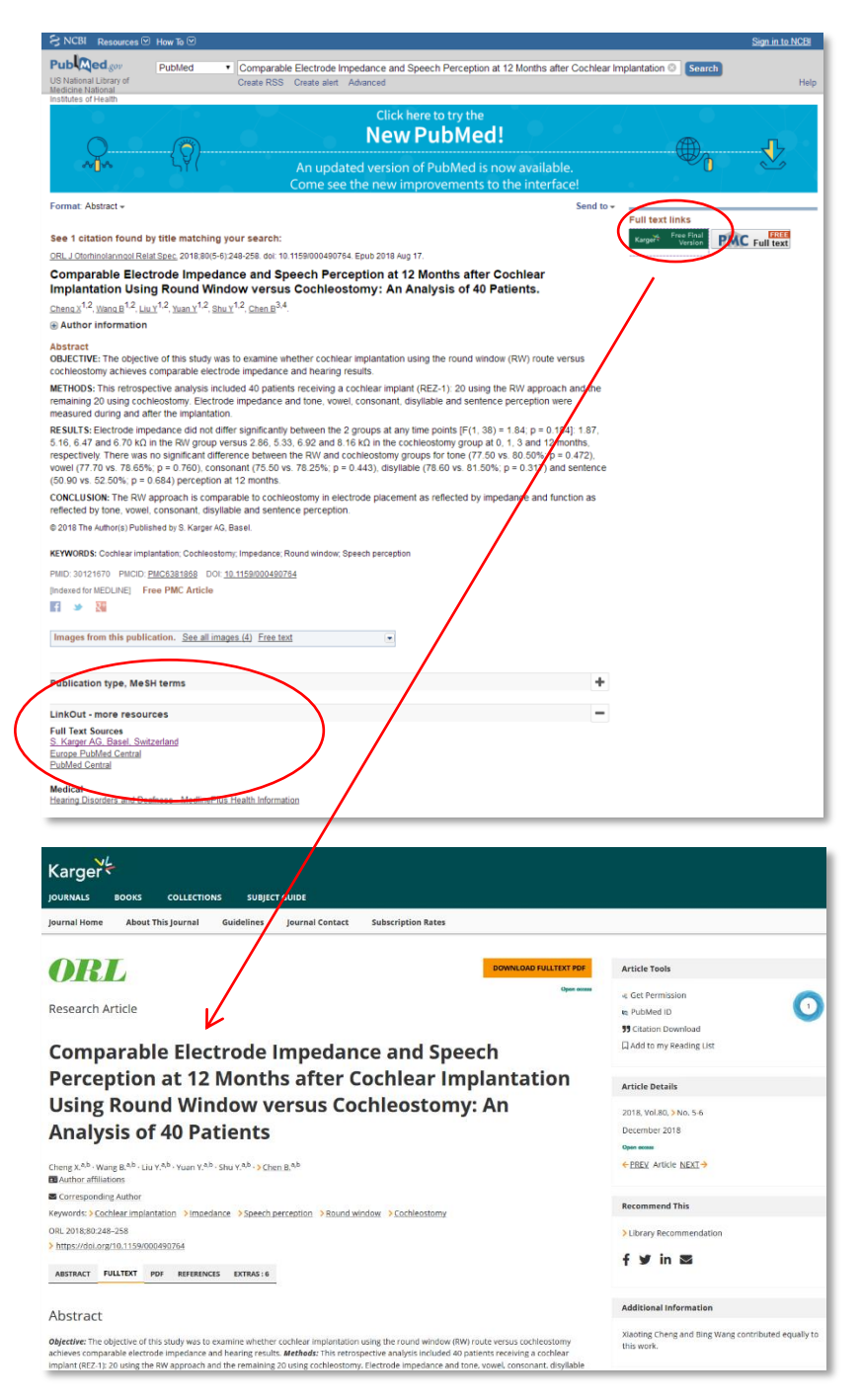

#### 8.2. Google 学术搜索

您可以从 Google 学术搜索直接连接到 [www.karger.com](http://www.karger.com/) 获取期刊内容:

- 文章题名显示在每条检索结果的上端。
- 点击题名,可以直接链接到 Karger 网站,获取期刊全文

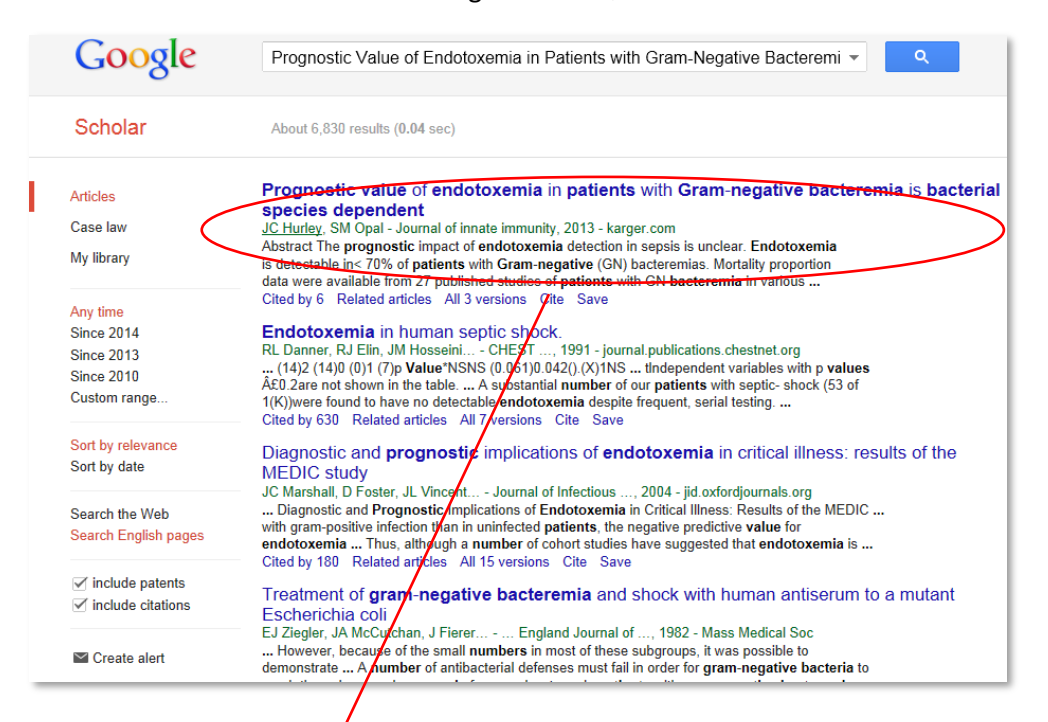

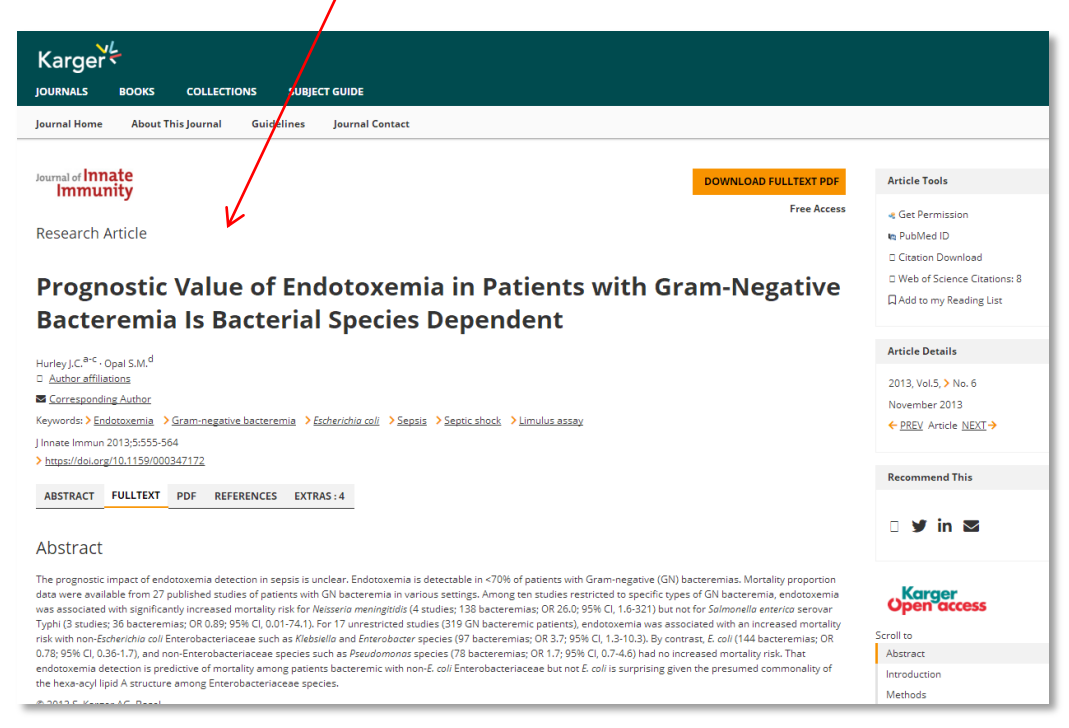

#### 8.3. 百度学术

您可以从百度查询结果直接连接到 [www.karger.com](http://www.karger.com/) 获取期刊内容:

- 文章题名显示在每条检索结果的上端。
- 点击题名,可以直接链接到 Karger 网站,获取期刊全文

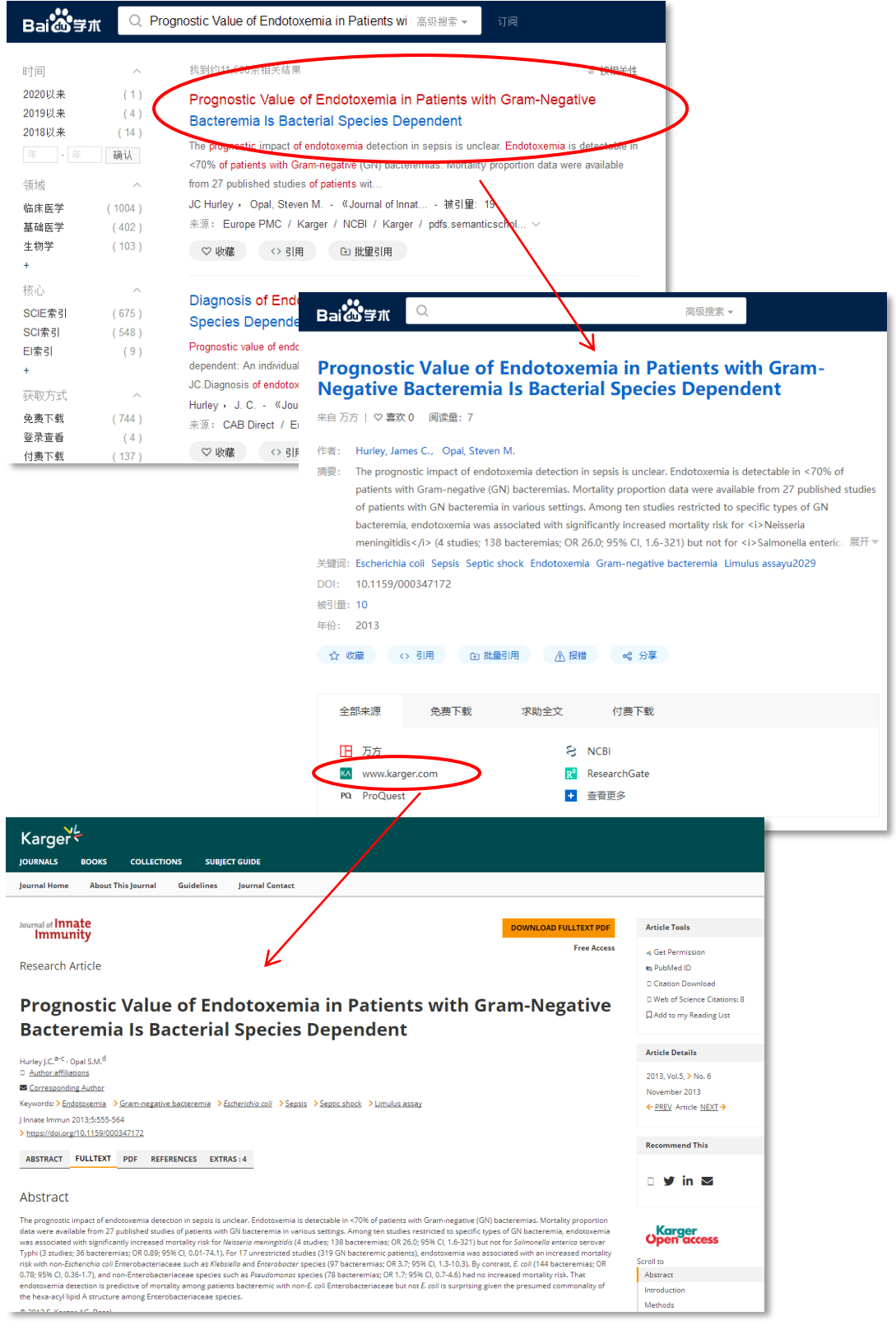

#### 8.4. 其它平台

Karger 与重要的行业数据库和服务供应商合作,如 SCOPUS、Thomson Reuters ISI Web of Knowledge、PubMed/Medline、CrossRef、Mendeley 和 ExLibris 等,让用户可以便捷的从 各种平台链接到最优质的医学资源。

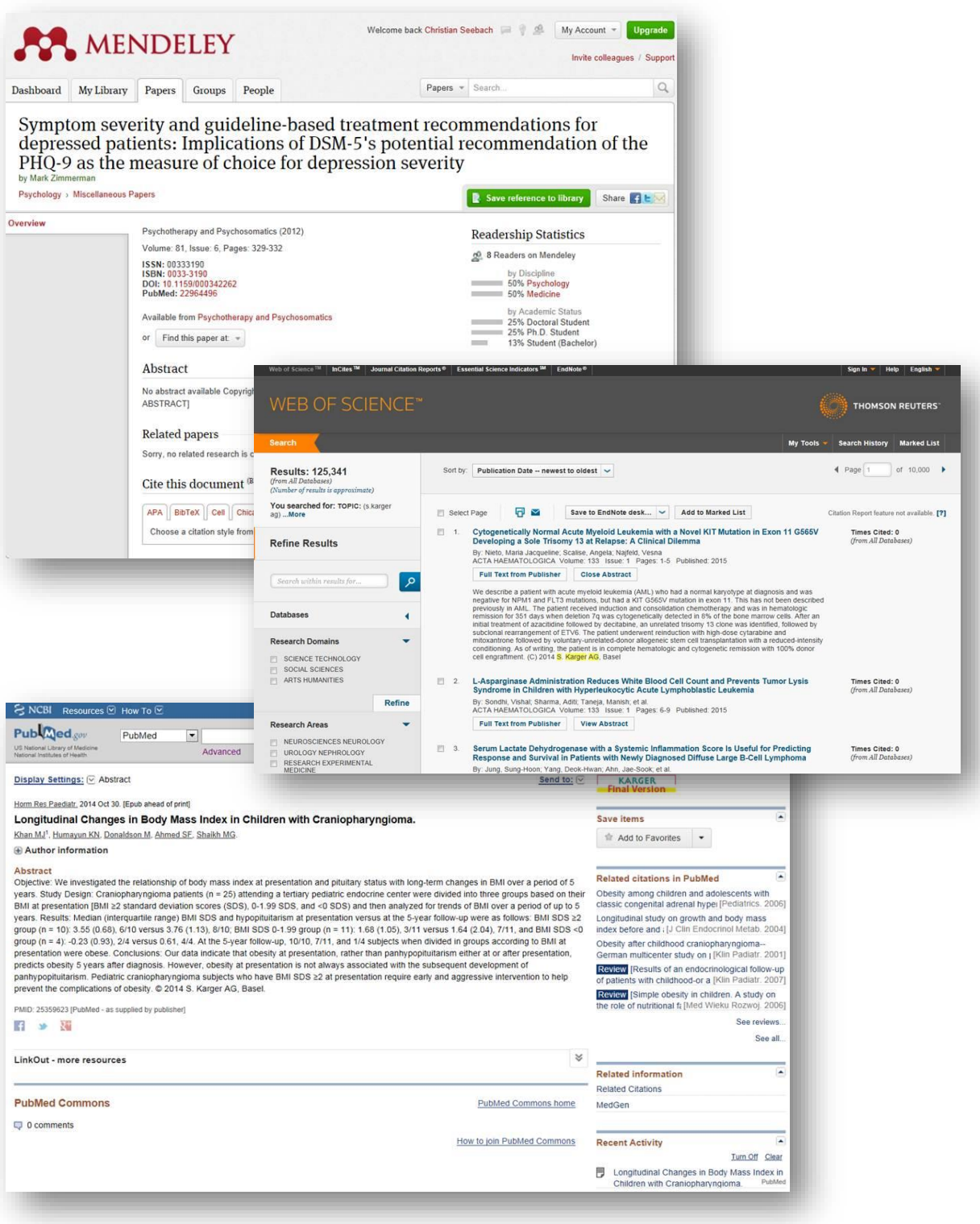

### **S. Karger AG**

P.O BoxCH-4009 Basel (Switzerland)

#### **Karger China**

Jiajian Gong 龚佳剑 Karger Business Development Manager – China H/P. +86 177 1006 1350 E-Mail: j.gong@karger.com

[中国地区高校业务代理](tel:++86%2021%206133%201886)商: 中国图书进出口(集团)有限公司(CNPIEC) 北[京市朝阳区工体东路](mailto:j.jia@karger.com)16号 邮编:100020 业务联系人: 李默 电话: 010-65866993, 65066688-8610 手机: 18611733665 电邮:limo@cnpiec.com.cn

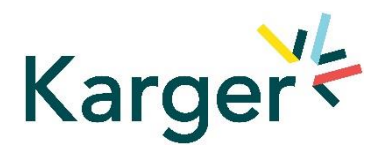